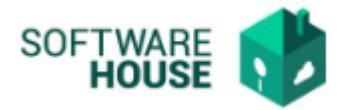

## **MANUAL DE USUARIO**

## **FACTURA DE SERVICIOS PÚBLICOS**

En esta funcionalidad se realiza el registro del detalle de la factura de Servicio Público de cada centro de operación, según se selecciona al ingresar al módulo.(responsable de cada Par)

Ruta: Menú  $\rightarrow$  Factura de Virtualización  $\rightarrow$  Factura de Servicios Públicos

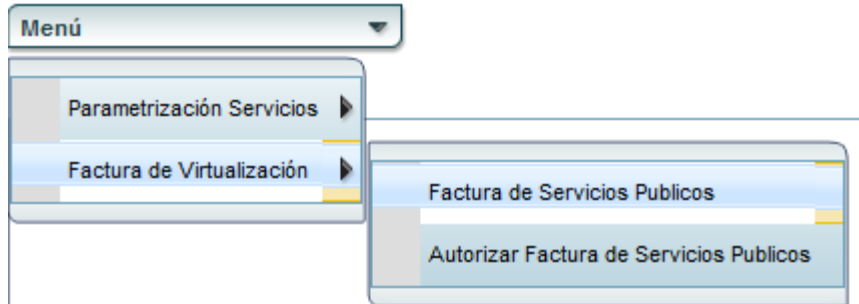

Imagen de la funcionalidad

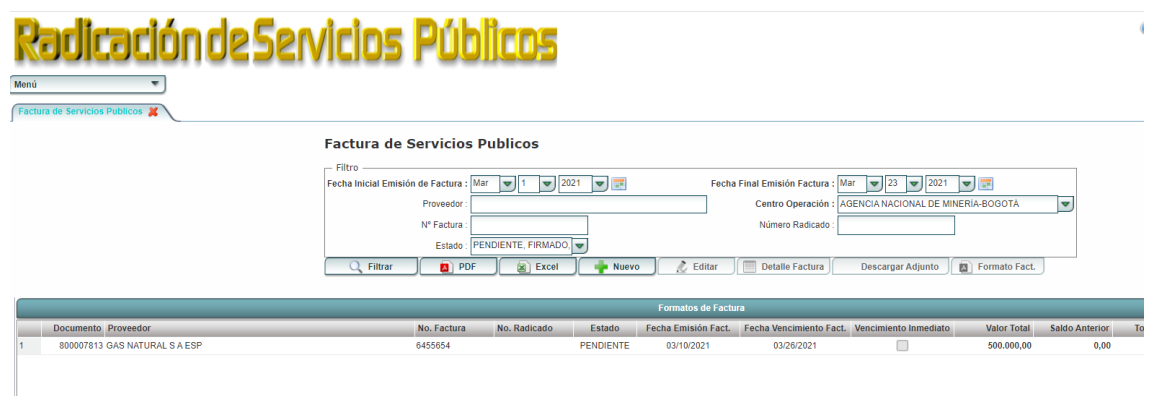

El sistema nos permite la búsqueda de información, por las siguientes opciones:

- **Fecha Inicial y Final Emisión Factura:** El usuario coloca la fecha del inicio del periodo hasta la fecha final desde la generación de la factura.
- **Proveedor:** El usuario digita el número de documento o nombre del proveedor según el tipo de factura.
- **Centro Operación:** El sistema trae por defecto el nombre del Centro de Operación en el que ingreso el usuario desde el inicio.

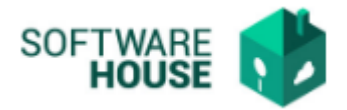

- **No. Factura:** En este campo el usuario digitara el número de la factura.
- **Número Radicado:** Hace referencia al número asignado cuando se radica la factura.
- **Estado:** El usuario podrá seleccionar el estado en que desee buscar las facturas (Autorizado, Aprobado, Firmado, etc.**.).**
- **Tipo de Servicio**: Selecciona el tipo de servicio del que desea hacer el filtro (Agua, luz, etc..).

Esta ventana también trae por defecto un botón PDF y Excel en donde el usuario podrá descargar en informes de estos datos.

## *Notificaciones*

*Si se marca la factura como Vencimiento Inmediato, el sistema genera alerta de vencimiento inmediato, esta va dirigida a los roles servicios administrativos, Financiera, contabilidad y tesorería, para agilizar sus trámites.*